## How to Sign up for ConferZoom

Before you can use ConferZoom, you will need to sign up for an account at: http://www.conferzoom.org/ConferZoom/SignUp

If you previously signed up for a free Zoom account with your Compton College email address, you will need to contact ConferZoom Tech support to request that your Zoom account be converted to ConferZoom.

## Registering

Open a web browser and go to: http://conferzoom.org

Click on the "Sign-Up" button:

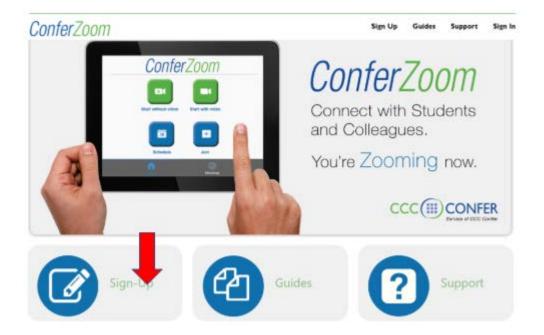

Fill out the form accordingly then use your firstname.lastname@compton.edu (ie: your Compton email account).